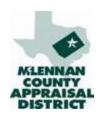

#### Measuring an Improvement

for Ad Valorem Taxation

MCAD Taxpayer Guide

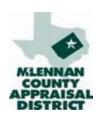

#### Field Measurement and Sketching

- Verify situs (address)
- Taxpayer interaction
  - Introduction as an MCAD employee with identification
  - Discuss purpose of the visit
  - Request access to exterior of property and inquire about interior features
  - Ask how many rooms/bedrooms/baths the property has
- Photograph improvements
- Verify old improvements and list new
- Sketch new improvements
- Measure

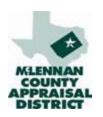

# Verify Situs

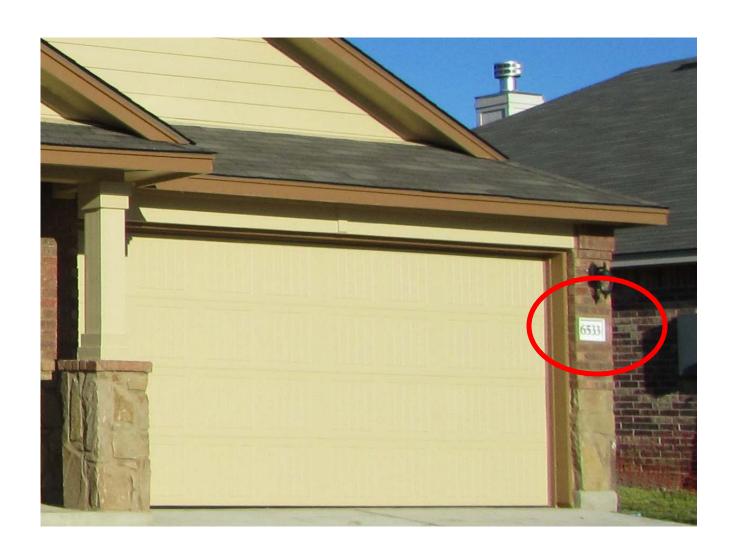

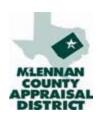

#### **Taxpayer Interaction**

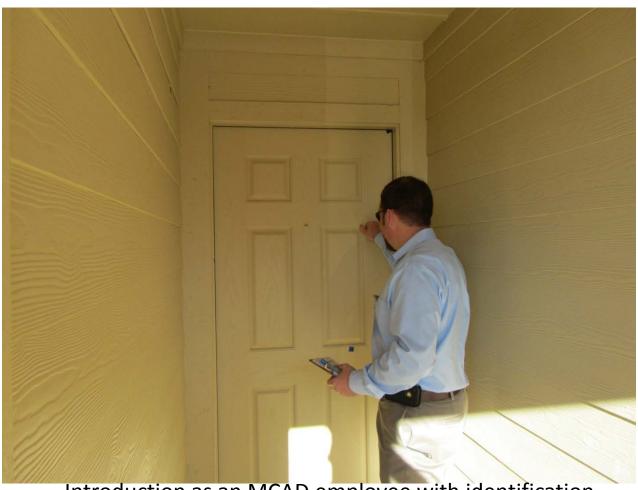

Introduction as an MCAD employee with identification Discuss purpose of the visit

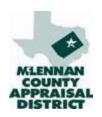

## **Taxpayer Interaction**

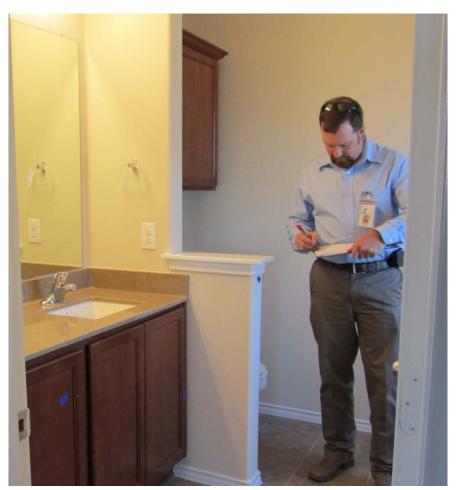

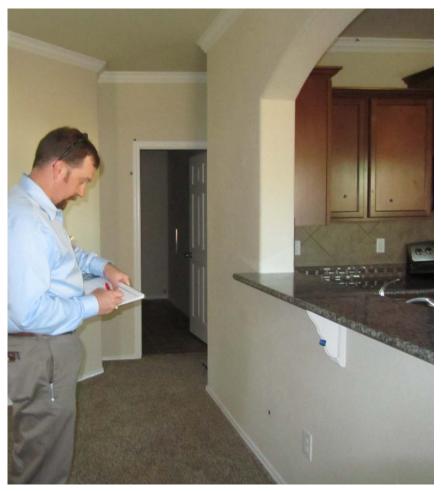

Request access to exterior of property and inquire about interior features Ask how many rooms/bedrooms/baths the property has

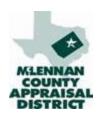

## Photograph Improvements

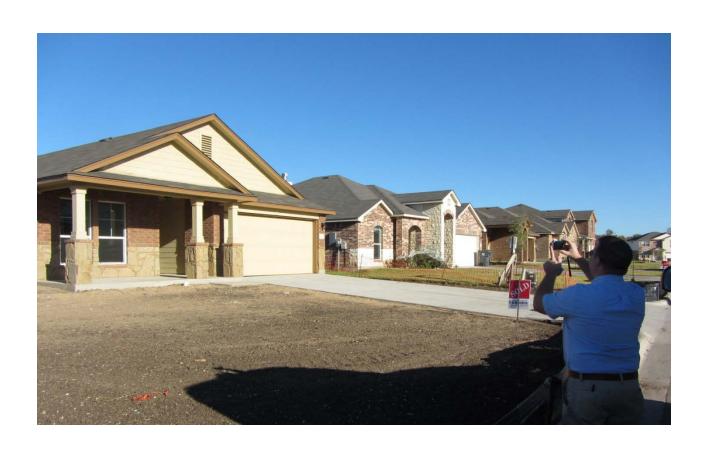

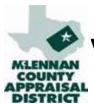

#### Verify Old Improvements & List New

- Verify situs, utilities, topography and road access. Update Appraiser & date
- 2. Verify Subset
- 3. Check Improvements
- Check effective age (condition of property)
- 5. Check for physical damages
- 6. Review sales adjustments
- 7. Update Features
- 8. State code
- 9. Sketch property
- 10. Current photograph

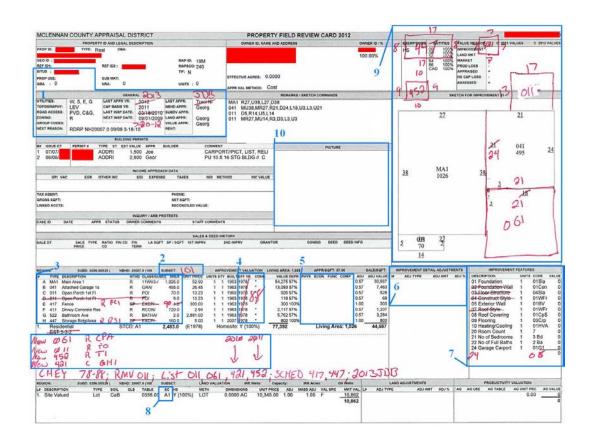

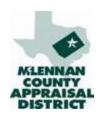

### Sketch New Improvements

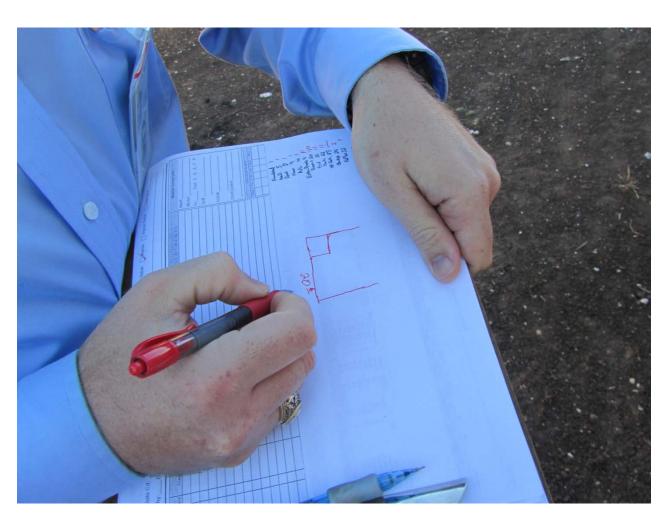

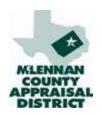

#### Measure

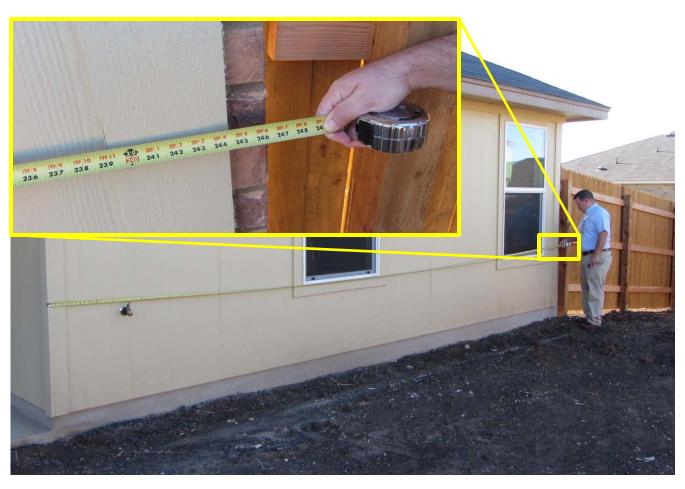

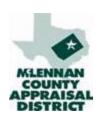

#### Exterior Dimension To The Nearest Foot

62' 4'

#### IAAO Standard on Mass Appraisal of Real Property

3.3.2.4 Data Accuracy Standards
The following standards of accuracy for data collection
are recommended.

• Continuous or area measurement data, such as living area and exterior wall height, should be accurate within one foot (rounded to the nearest foot) of the true dimensions or within 5% of the area.

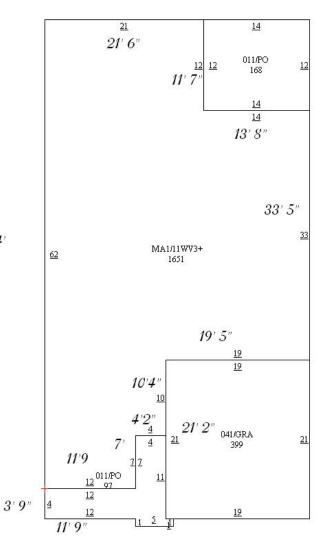